# Guía rápida del módulo 1 de

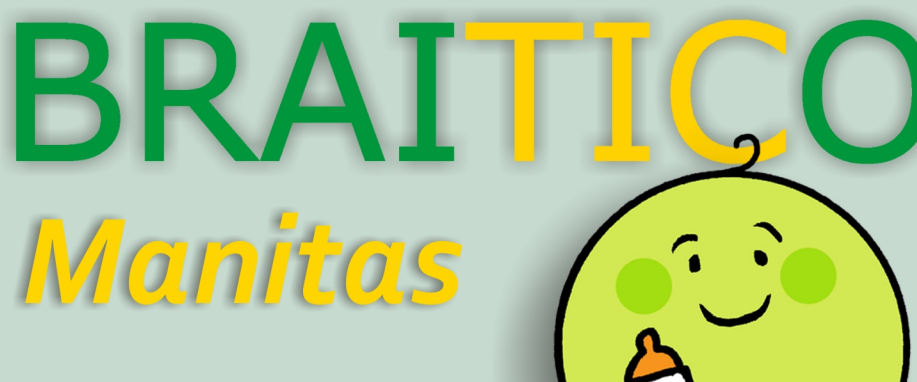

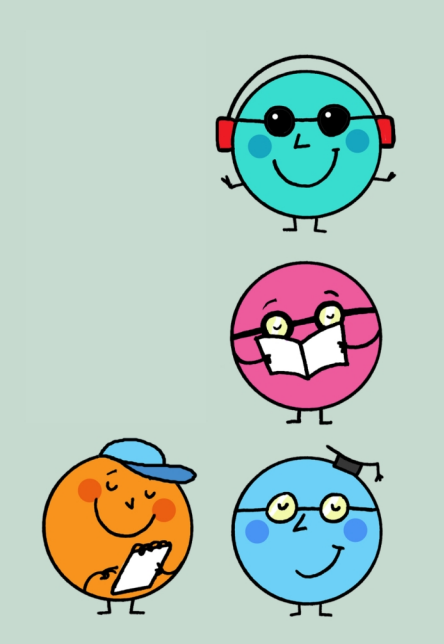

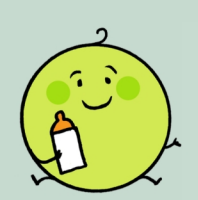

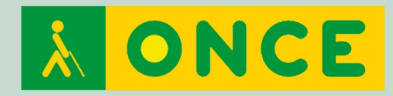

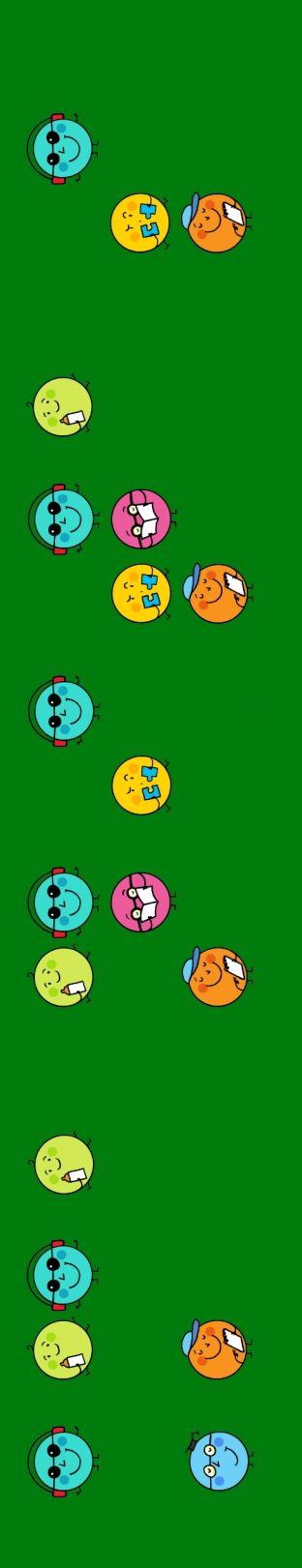

# **Guía rápida del módulo 1 de Braitico:** *Manitas*

Primera edición: octubre de 2020

© De esta edición:

Organización Nacional de Ciegos Españoles (ONCE) Dirección de Educación, Empleo y Braille Dirección General de la ONCE Calle del Prado, 24 28014 Madrid (España)

## **Edita**

Dirección de Educación, Empleo y Braille Dirección General de la ONCE

## **Colaboradoras**

Marta Domènech Ribera Pilar Martín Andrade Ana Gloria Molina Riazuelo Paloma Montoto Chantres M.ª Ángeles Quesada Moralo

#### **Coordinación**

M.ª Ángeles Lafuente de Frutos

#### Colección *Guías rápidas para Braitico*

Guía rápida para el manejo de la aplicación Braitico Guía rápida del módulo 1 de Braitico: *Manitas* Guía rápida del módulo 2 de Braitico: *A punto* Guía rápida del módulo 3 de Braitico: *Brailleo* Guía rápida del módulo 4 de Braitico: *Superbraille 4.0* Guía rápida para el manejo de la tableta digitalizadora con Braitico Guía rápida para el manejo de la línea braille con Braitico Guía rápida para la impresión con Braitico

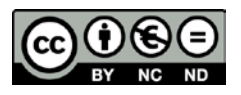

#### **Reconocimiento-NoComercial-SinObraDerivada · CC BY-NC-ND**

Esta licencia Creative Commons le permite descargar la guía e imprimirla para su uso personal, así como compartirla con otras personas, siempre que se reconozca su autoría. No permite cambiar de ninguna manera su contenido ni utilizarlo comercialmente.

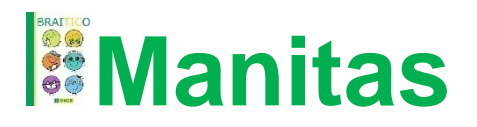

# **Guía rápida del módulo 1:** *Manitas*

# **Introducción**

*Manitas* aborda el desarrollo del bebé desde los 0 a los 24 meses. Dentro del modelo de intervención globalizada propio de esta edad, se destacan aquellas actuaciones más relacionadas con el aprendizaje del braille a través de áreas como las habilidades manipulativas, el propio cuerpo, la atención y el lenguaje.

El módulo contempla una serie de documentos que contextualizan y organizan la propuesta de intervención. Están dirigidos a padres, familia y profesionales, que tienen como objetivo despertar el interés del menor por el mundo que le rodea y proporcionarle habilidades y experiencias de utilidad para su alfabetización. En ellos se presentan:

- Secuenciación de objetivos por áreas y edades. Los objetivos están clasificados por áreas (habilidades manipulativas, conocimiento del cuerpo, atención auditiva, comunicación y lenguaje) o por edades (de 0 a 6, de 6 a 12, de 12 a 18 y de 18 a 24 meses).
- Propuesta de actividades.
- Recursos para el juego compartido con el niño. Navegando por los diferentes menús, se ofrecen gran variedad de recursos con explicaciones y materiales (canciones y retahílas).
- Documentos para el profesorado: documentación en PDF (también con la posibilidad de impresión en braille) sobre el propio módulo, sobre el sistema braille o sobre juguetes accesibles.

# **Navegación**

Desde la página principal del módulo se puede acceder a los tres bloques que configuran el módulo 1: *Manitas*:

- Objetivos y actividades.
- Recursos.
- Documentación para el profesorado.

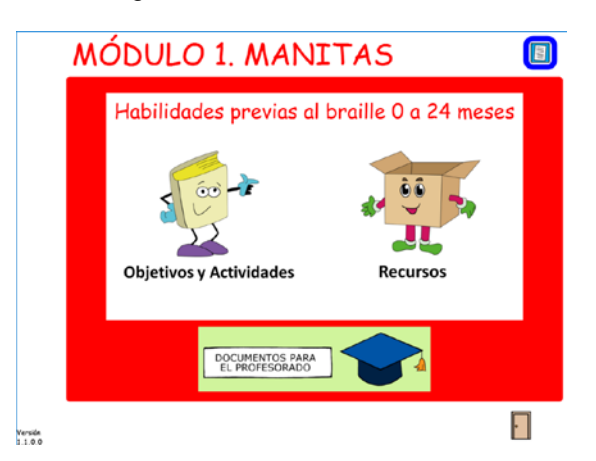

Figura 1. Portada del módulo 1

# **Objetivos y actividades**

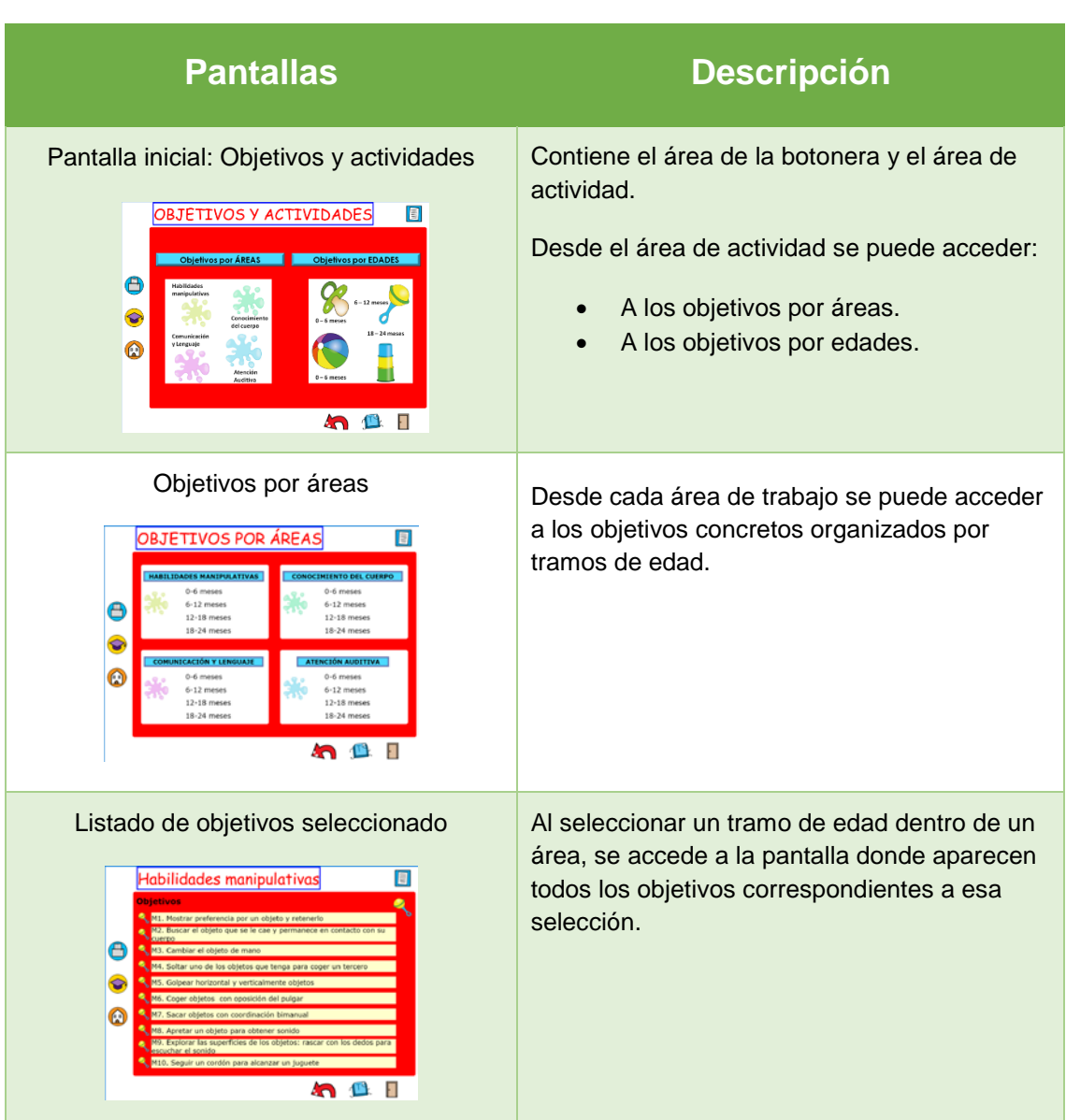

Tabla 1. Pantallas del módulo 1 y su descripción

#### **Guías rápidas para Braitico** – *Guía rápida del módulo 1 de Braitico:* Manitas

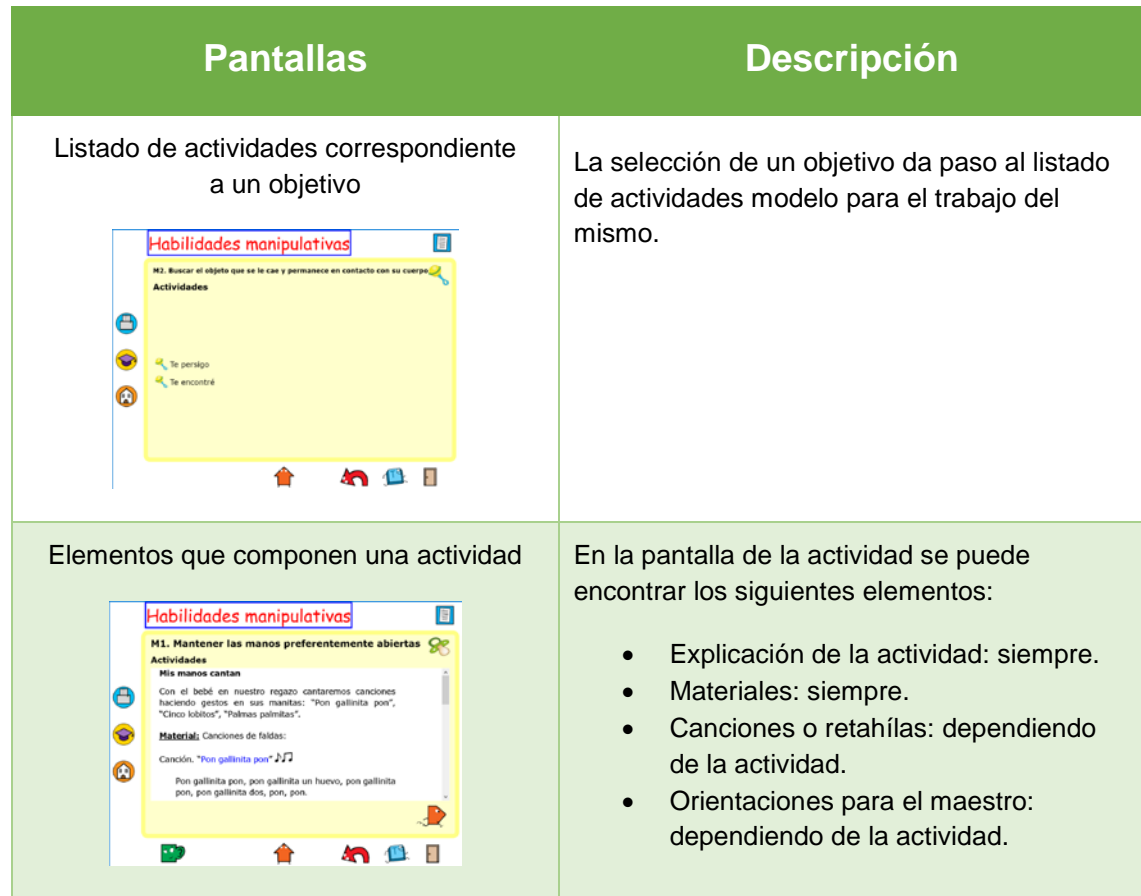

Este mismo proceso se repite si se realiza la sección de objetivos por edades, dando acceso a las pantallas correspondientes.

## **Recursos**

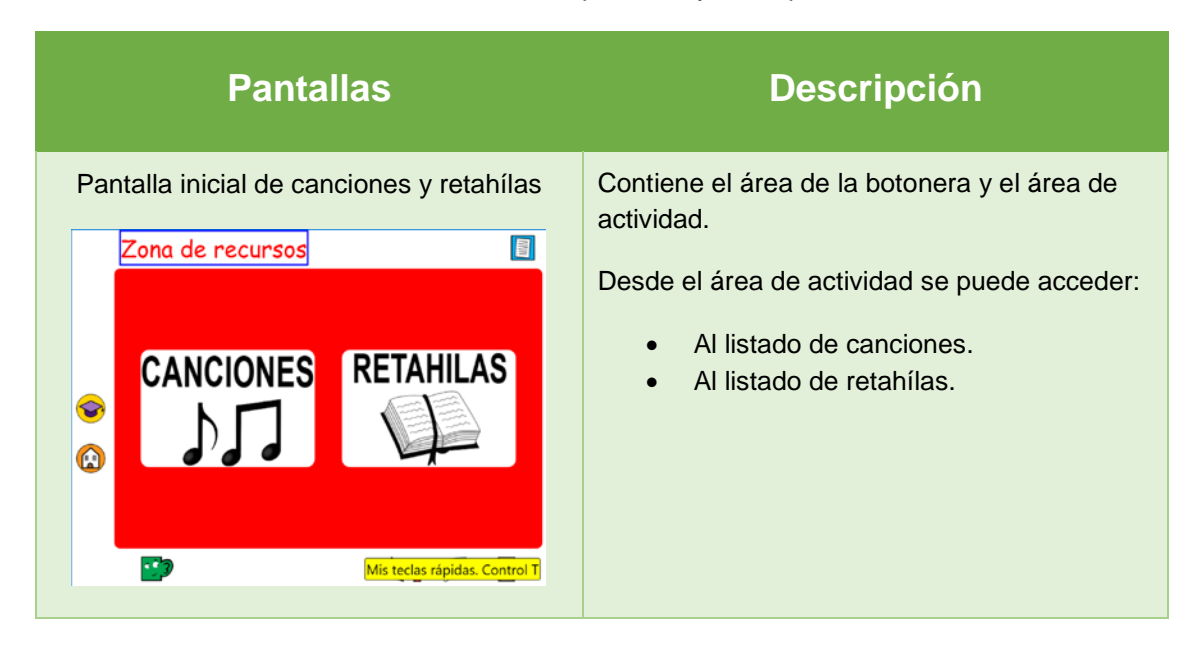

Tabla 2. Recursos: pantallas y descripción

#### **Guías rápidas para Braitico** – *Guía rápida del módulo 1 de Braitico:* Manitas

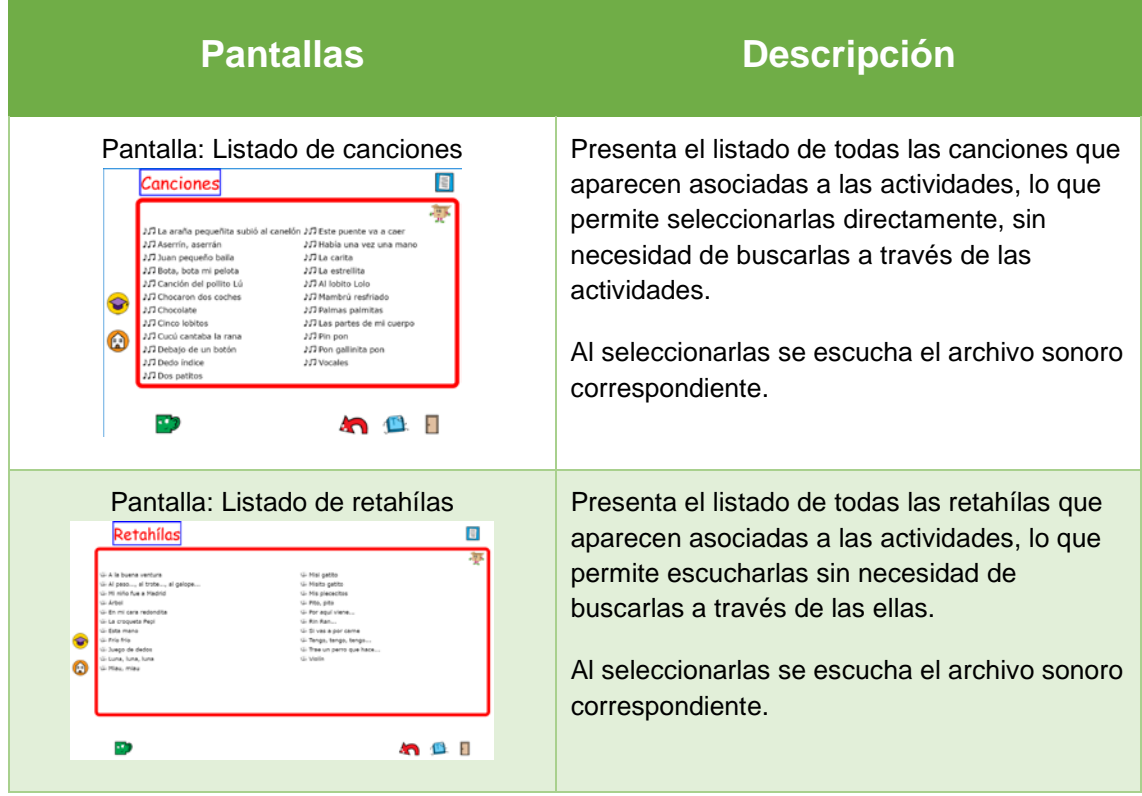

# **Documentos para el profesorado**

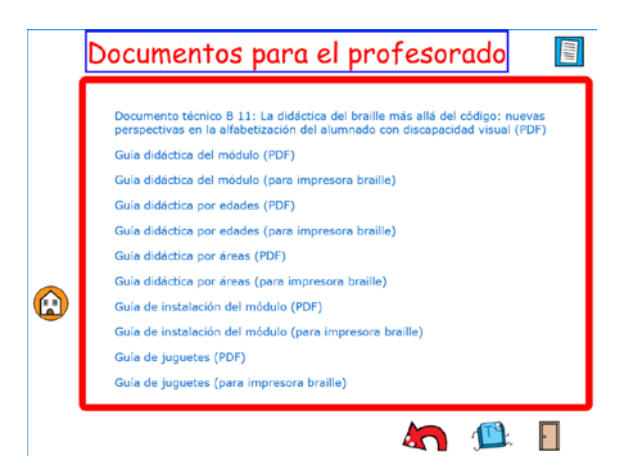

Figura 2. Documentos para el profesorado

Además del documento técnico B 11 de la CBE (*La didáctica del braille más allá del código*), la *Guía completa del módulo 1* y la *Guía de instalación de* Manitas, y a fin de facilitar la consulta, se han elaborado distintas guías de trabajo:

- Por áreas.
- Por edades.

Por último, se añade una *Guía de juguetes*. Todos los documentos se presentan en formato PDF y en un formato que permite su impresión en braille.

# **Elementos de la pantalla**

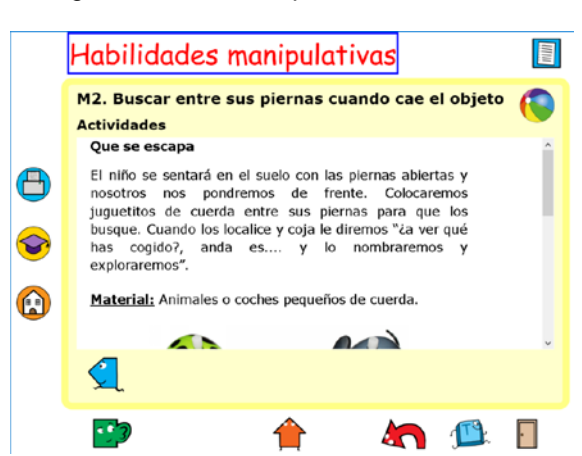

Figura 3. Modelo de pantalla de actividad

Además de los botones generales, en el módulo 1 se presentan unos **botones de navegación específicos**.

| <b>Icono</b>                         | ¿Qué hace?                                                   | <b>Teclado</b>         | Línea braille     |
|--------------------------------------|--------------------------------------------------------------|------------------------|-------------------|
| Ir a la actividad<br>anterior        | Permite volver a la<br>actividad anterior.                   | Alt + flecha izquierda | Cor $6,8 +$ cor 2 |
| Ir a la actividad<br>siguiente       | Permite avanzar a la<br>actividad siguiente.                 | Alt + flecha derecha   | $Cor 6, 8 + 5$    |
| Vuelvo a los<br>objetivos por áreas  | Retorna a la pantalla<br>general de objetivos<br>por áreas.  | $Control + K$          | $Cor 3,8 + 1,3$   |
| Vuelvo a los<br>objetivos por edades | Retorna a la pantalla<br>general de objetivos<br>por edades. | Control $+$ K          | $Cor 3,8 + 1,3$   |

Tabla 3. Botones de navegación específicos

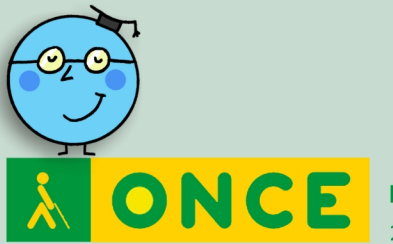

Dirección de Educación, Empleo y Braille 2020

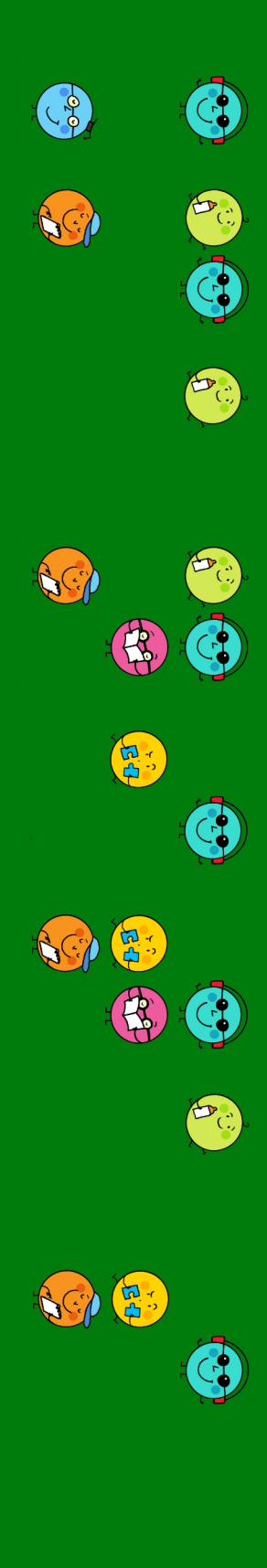

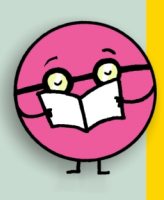